# **Turtle bewegen**

Programmieren heisst, einer Maschine Befehle zu erteilen und sie damit zu steuern. Die erste solche Maschine, die du steuerst, ist eine kleine Schildkröte auf dem Bildschirm: Die Turtle. Was kann diese Turtle und was musst du wissen, um sie zu steuern?

Die Turtle kann sich innerhalb ihres Fensters bewegen und dabei eine Spur zeichnen. Um die Turtle zu bewegen verwendest du Befehle:

- turtle.forward(distanz)
- turtle.right(winkel)
- turtle.left(winkel)
- turtle.back(distanz)
- turtle.dot(size=None, \*color)
	- $\circ$  Beispiel: turtle.dot(20, "blue")

## **Dein erstes Programm**

So sieht dein erstes Programm mit der Turtle aus.

#### **Programmcode**

```
import turtle
```

```
turtle.forward(141)
turtle.left(135)
turtle.forward(100)
turtle.left(90)
turtle.forward(100)
```
Markiere den Programmcode, kopiere ihn und füge ihn in den **Thonny-Editor** ein. Führe es aus, indem du auf den grünen Start-Knopf klickst. Die Turtle zeichnet ein rechtwinkliges Dreieck.

Mit **import** sagst du dem Computer, dass er die Turtle-Befehle zur Verfügung stellen soll.

### **Videoanleitung Thonny**

[thonny-programmcode-kopieren.mp4](https://herr-pfeiffer.de/unterrichtswiki/_media/informatik:computerkunst:thonny-programmcode-kopieren.mp4?cache=)

Last<br>update: update: apdace.<br>2020/09/26 <sup>informatik:computerkunst:turtle-bewegen https://herr-pfeiffer.de/unterrichtswiki/informatik:computerkunst:turtle-bewegen?rev=1601127249</sup> 15:34

## **Aufgaben**

- 1. Zeichne mit der Turtle ein Quadrat.
- 2. Verwende zusätzlich den Befehl dot(), um folgende Figur zu zeichnen:

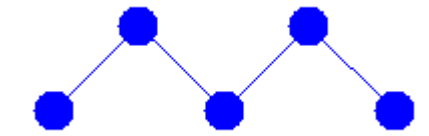

3. Das »Haus vom Nikolaus« ist ein Zeichenspiel für Kinder. Ziel ist es, das besagte Haus in einem Linienzug aus genau 8 Strecken zu zeichnen, ohne dabei eine Strecke zweimal zu durchlaufen. Zeichne das Haus vom Nikolaus mithilfe der Turtle.

## **Editor**

<html>

 $\epsilon$ iframe src=["https://trinket.io/embed/python/22869ce812](https://trinket.io/embed/python/22869ce812)" width="100%" height="600" frameborder="0" marginwidth="0" marginheight="0" allowfullscreen></iframe>

</html>

[\[informatik](https://herr-pfeiffer.de/unterrichtswiki/tag:informatik?do=showtag&tag=%5Binformatik), [arbeitsauftrag,](https://herr-pfeiffer.de/unterrichtswiki/tag:arbeitsauftrag?do=showtag&tag=arbeitsauftrag) [computerkunst](https://herr-pfeiffer.de/unterrichtswiki/tag:computerkunst?do=showtag&tag=computerkunst), [lernpfad,](https://herr-pfeiffer.de/unterrichtswiki/tag:lernpfad?do=showtag&tag=lernpfad) [python\]](https://herr-pfeiffer.de/unterrichtswiki/tag:python?do=showtag&tag=python%5D)

From: <https://herr-pfeiffer.de/unterrichtswiki/> - **Unterrichtswiki - Herr Pfeiffer**

Permanent link: **<https://herr-pfeiffer.de/unterrichtswiki/informatik:computerkunst:turtle-bewegen?rev=1601127249>**

Last update: **2020/09/26 15:34**

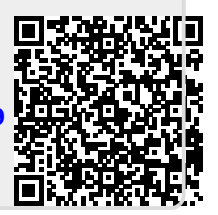